# **WhereScape Enablement Pack for Snowflake - RED 10**

This is a guide to installing the WhereScape Enablement Pack for Snowflake for WhereScape RED

## **Table of Contents**

- [Prerequisites For PostgreSQL Metadata](#page-0-0)
- **[Prerequisites For Snowflake](#page-0-1)**
- [Enablement Pack Setup Scripts](#page-1-0)
- [Step-By-Step Guide](#page-1-1)
- [Post Install Steps Optional](#page-2-0)
- [Source Enablement Pack Support](#page-3-0)
- [Troubleshooting and Tips](#page-3-1)

### <span id="page-0-0"></span>**Prerequisites For PostgreSQL Metadata**

Before you begin the following prerequisites must be met:

- Create Database and ODBC DSN :
	- Supported\* version of PostgreSQL (PostgreSQL 12 or higher)
		- A database to house the RED Metadata Repository.
		- A database for the Range Table DB (Optional)
		- A database to house scheduler (Optional)
- Software Installations
	- WhereScape RED10 with valid license key entered and EULA accepted
	- WhereScape Enablement Pack for target database version RED10
- Windows Powershell (64 bit) version 4 or higher
	- To check Windows Powershell Version:
		- Run below command in Windows Powershell

Get-Host|Select-Object Version

Run below command in Command Prompt

powershell \$psversiontable

Run the following command using PowerShell

The security protocol TLS 1.0 and 1.1 used by PowerShell to communicate with PowerShell gallery has deprecated and TLS 1.2 has been made mandatory

```
[Net.ServicePointManager]::SecurityProtocol = [Net.ServicePointManager]::
SecurityProtocol -bor [Net.SecurityProtocolType]::Tls12
Register-PSRepository -Default -Verbose
Set-PSRepository -Name "PSGallery" -InstallationPolicy Trusted
```
**Progress bar placeholder info line** 

Install-Module -Name PoshProgressBar -SkipPublisherCheck -Force

<span id="page-0-1"></span>\* : RED supports the following versions for the metadata repository: PostgreSQL 12 or higher

## **Prerequisites For Snowflake**

Before you begin the following prerequisites must be met:

- Create Database and ODBC DSN :
	- Snowflake ([ODBC driver version 2.22.01 or higher\(64-bit\)](https://docs.snowflake.com/en/user-guide/odbc-windows.html))
		- At least one schema available to use as a RED Data Warehouse Target
		- Snowflake driver Log Level set to 0 in the Windows Registry and the Snowflake DSN Tracing set to 0
- Software Installations <sup>o</sup> [Snowflake SnowSQL](https://docs.snowflake.com/en/user-guide/snowsql-install-config.html) (CLI Client)
- [Python 3.8 or higher](https://www.python.org/downloads/) (Tested with 3.8-3.11)
	- Select "Add Python 3.8 to PATH" from installation Window
	- $\circ$  Pip Manager Install with command : python -m pip install --upgrade pip

Note: Some of the libraries might be deprecated in the newer versions of python (Python 3.12 and higher)

# <span id="page-1-0"></span>**Enablement Pack Setup Scripts**

The Enablement Pack Install process is entirely driven by scripts. The below table outlines these scripts, their purpose and if "Run as Administrator" is required.

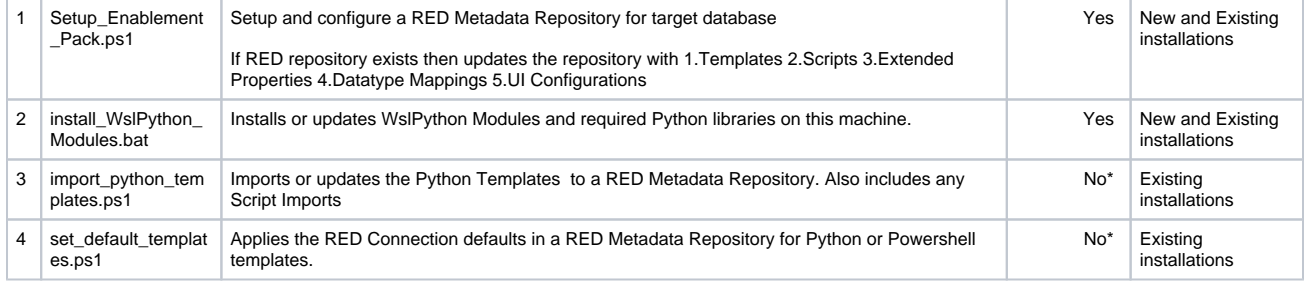

\* Note that on some systems executing Windows Powershell scripts is disabled by default, see troubleshooting for workarounds

Each Powershell script in the list above provides some help at the command line, this can be output by passing the "-help" parameter to the script. For Example > .\Setup\_Enablement\_Pack.ps1 -help

# <span id="page-1-1"></span>**Step-By-Step Guide**

#### **Setup and configure RED Metadata Repository**

Run Powershell as Administrator:

Script 1 > Powershell -ExecutionPolicy Bypass -File .\Setup\_Enablement\_Pack.ps1

#### **Important Upgrade Notes**

If RED repository exists, it will prompt to upgrade the repository. This enablement pack will overwrite any existing Source Enablement Pack UI Configs:

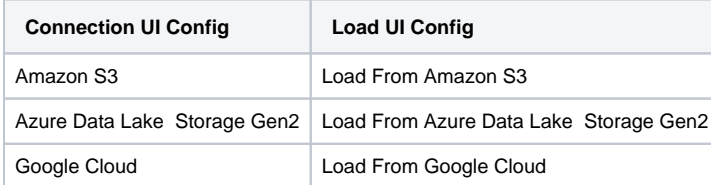

To ensure existing Source Enablement Pack connections and associated Load Tables continue to browse and load:

Go into UI Configuration Maintenance in RED prior to installing this Enablement Pack and rename the affected UI Configurations. While the updated Load Template will work with previous Source Enablement Pack's we recommend moving these previous versions of Load Tables to newly created Parser based connections following this install. The earlier versions of the Source Enablement Pack will be deprecated following this release.

### **Install or Update WhereScape Python Modules**

Run Script As Administrator

```
 Script 2 > install_WslPython_Modules.bat
```
There are two steps in this script:

1. Installs the WhereScape WslPython modules to C:\Program Data\WhereScape\Modules\

 2. PIP to download/update required Python libraries - for offline install please see the required library list for Python in the Troubleshooting section.

#### **Install or Update WhereScape Python Templates (For Existing Installations)**

Run Script as Administrator

```
 Script 2 > install_WslPython_Modules.bat
Script 3 > . . \import_python_templates.ps1
Script 4 > . . \set_default_templates.ps1
```
Note : Skip this step for new installations.

#### **Set Connection defaults for a Template Set (For Existing Installations)**

Script 4 > . .\set\_default\_templates.ps1

Choose "Python" when prompted.

### <span id="page-2-0"></span>**Post Install Steps - Optional**

If you used the script 'Setup\_Enablement\_Pack.ps1' then the following optional post install steps are available

#### **Configure Connections**

There were Three connections added that will optionally require your attention:

- 1. Connection: 'Snowflake' This connection was setup as per parameters provided in the installation script 1
- a. open it's properties and check extended properties tab, set it up for **SNOWSQL\_ACCOUNT** and **SNOWSQL\_WAREHOUSE** 2. Connection: 'Database Source System' - this connection was setup as an example source connection,
	- open it's properties and set it up for a source DB in your environment

#### • or you can remove it if not required

- 3. Regenerate Windows Action Scripts for STAGE\_DATE\_SF and DIM\_DATE\_SF and start the job **Initialize Date Dimension for Snowflake**
- 4. Start Job Initialize **Snowsql for Scheduler Account**

#### **Enable Script Launcher Toolbar**

There are a number of stand-alone scripts which provide some features such as "Ranged Loading", these scripts have been added to the Script Launcher menu but you will need to enable the menu toolbar item to see them.

To enable the Script Launcher menu in RED: Select menu item 'View->Toolbars->Script Launcher'

# <span id="page-3-0"></span>**Source Enablement Pack Support**

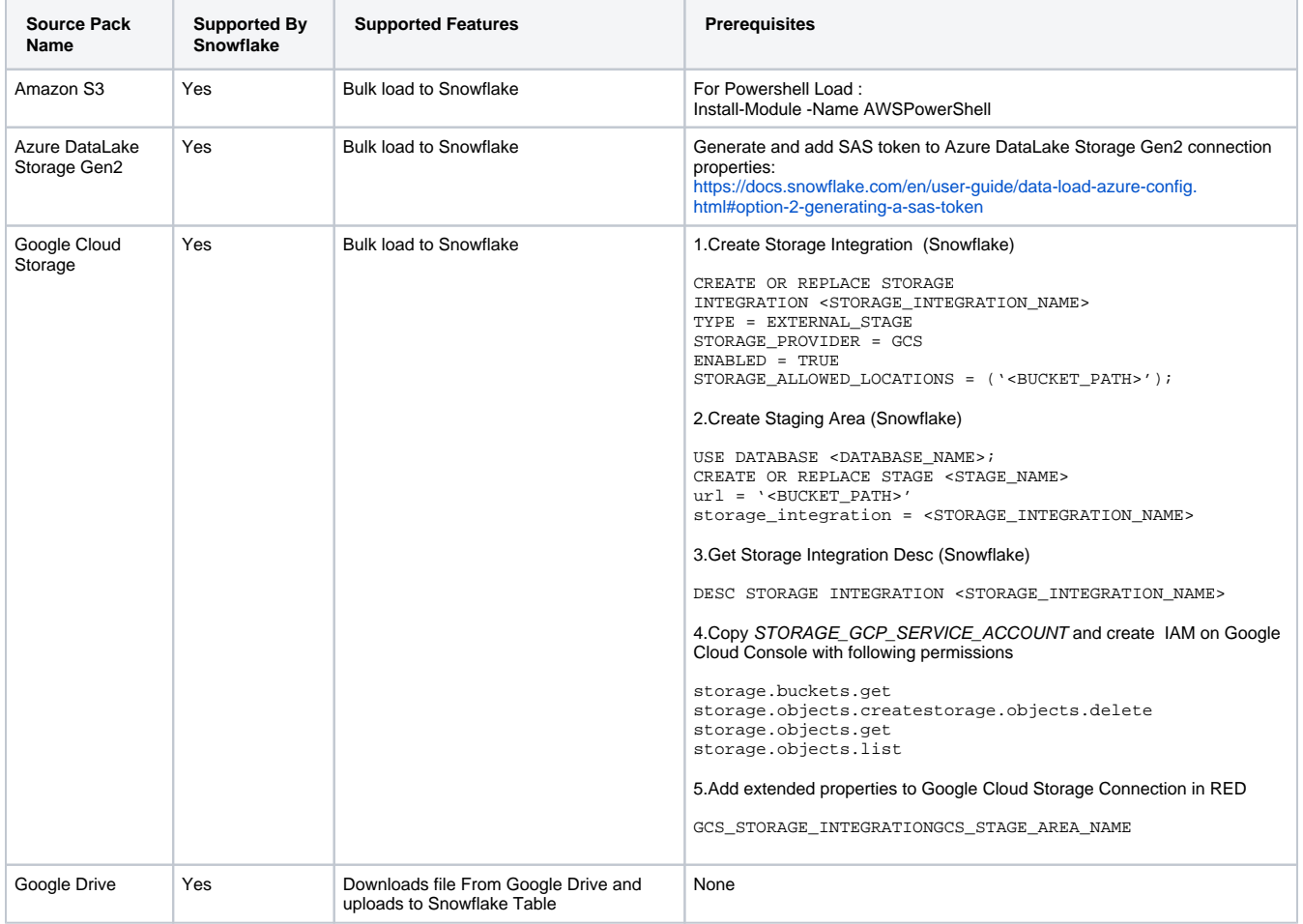

### <span id="page-3-1"></span>**Troubleshooting and Tips**

#### **Run As Administrator**

Press the Windows Key on your keyboard and start typing cmd.exe, when the cmd.exe icon shows up in the search list right click it to bring up the context menu, select "Run As Administrator"

Now you have an admin prompt navigate to to the folder where you have unpacked your WhereScape Red Enablement Pack to using the 'cd' command:

C:\Windows\system32> cd <full path to the unpacked folder>

Run batch (.bat) scripts from the administrator prompt by simply typing the name at the prompt and hit enter, for example:

C:\temp\EnablementPack>install\_WslPowershell\_Modules.bat

Run Powershell (.ps1) scripts from the administrator prompt by typing the Powershell run script command, for example:

C:\temp\EnablementPack>Powershell -ExecutionPolicy Bypass -File .\Setup\_Enablement\_Pack.ps1

Notes: In the event you can not bypass the Powershell execution policy due to group policies you can instead try "-ExecutionPolicy RemoteSigned" which should allow unsigned local scripts.

#### **Windows Powershell Script Execution**

On some systems Windows Powershell script execution is disabled by default. There are a number of workarounds for this which can be found by searching the term "Powershell Execution Policy".

Here is the most common workaround which WhereScape suggests, which does not permanently change the execution rights:

Start a Windows CMD prompt as Administrator, change directory to your script directory and run the WhereScape Powershell scripts with this command:

cmd:>Powershell -ExecutionPolicy Bypass -File .\<script\_file\_name.ps1>

#### **Restarting failed scripts**

Some of the setup scripts will track each step and output the step number when there is a failure. To restart from the failed step (or to skip the step) provide the parameter "-startAtStep <step number>" to the script.

Example:

Powershell -ExecutionPolicy Bypass -File .\<script\_file\_name.ps1> -startAtStep 123

Tip: to avoid having to provide all the parameters again you can copy the full command line with parameters from the first "INFO" message from the beginning of the console output.

#### **Python requirements for offline install**

Additionally to the base Python installation being required, the WhereScape Python Template set also requires certain additional Python libraries. The install scripts uses the PIP (package manager) to download these libraries, however for offline installs you will need to install the required libraries yourself.

Required Python libraries/add-ons:

- pywin32-ctypes
- python-tds
- pywin32
- $\bullet$  glob2
- gzip-reader
- $\cdot$  regex
- pyodbc

#### **If a valid RED installation can not be found**

If you have RED 10.x or higher installed but the script (Setup\_Enablement\_Pack.ps1) fails to find it on you system then you are most likely running PowerShell (x86) version which does not show installed 64 bit apps by default. Please open a 64 bit version of Powershell instead and rerun the script.

#### **AWS PrivateLink Documentation**

Please refer to the link below for the configuration of AWS PrivateLink for Snowflake:

<https://community.snowflake.com/s/article/Setup-On-Premise-DNS-to-work-in-conjunction-with-AWS-PrivateLink>